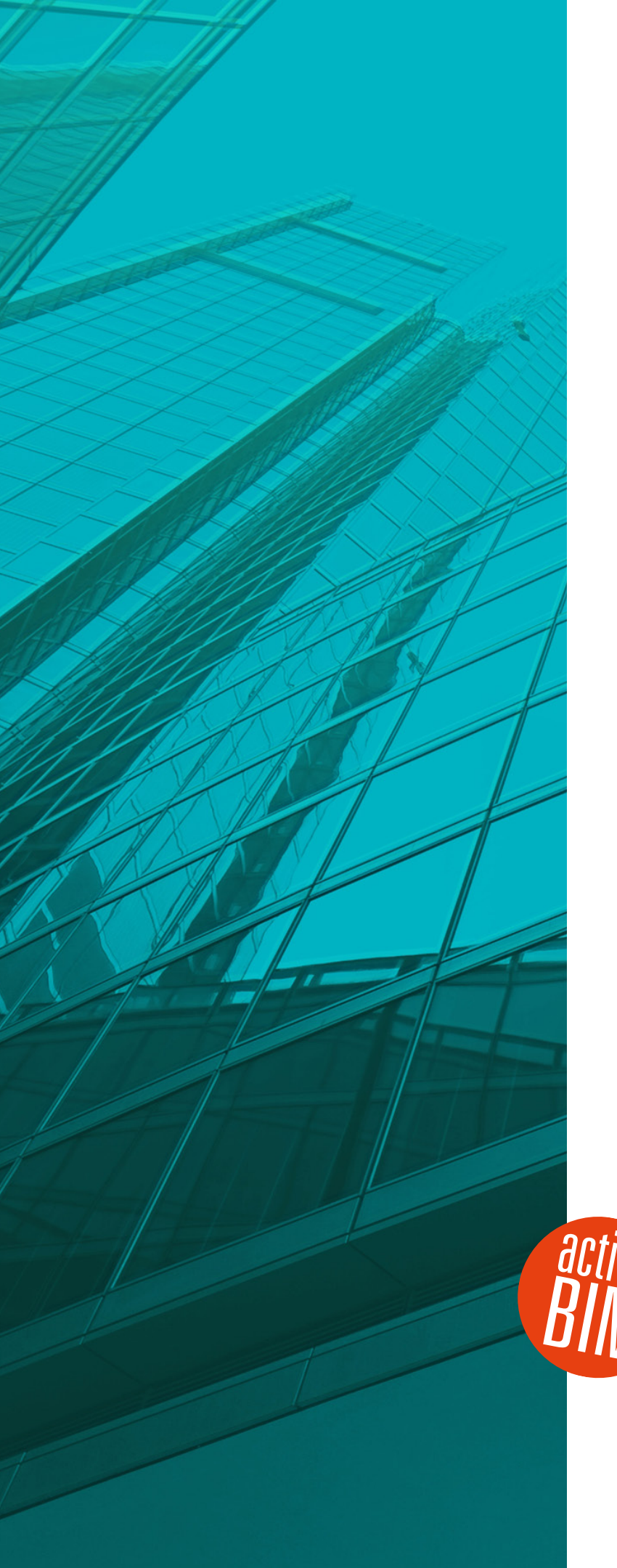

# Neuerungen

# $\frac{ST}{T}$  AVANTI | 2021

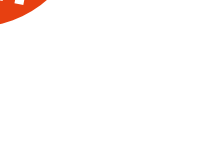

© SOFTTECH AG

### **Copyright, Impressum**

Alle Rechte vorbehalten. Kein Teil dieses Dokuments darf in irgendeiner Form (Druck, Fotokopie oder ein anderes Verfahren) ohne schriftliche Genehmigung der SOFTTECH AG reproduziert oder unter Verwendung elektronischer Systeme verarbeitet, vervielfältigt oder verbreitet werden.

Alle technischen Angaben in diesem Dokument wurden von SOFTTECH AG mit größter Sorgfalt erarbeitet bzw. zusammengestellt und unter Zuhilfenahme wirksamer Kontrollmaßnahmen reproduziert. Trotzdem sind Fehler nicht ganz auszuschließen. SOFTTECH AG sieht sich daher gezwungen, darauf hinzuweisen, dass weder eine Garantie noch die juristische Verantwortung oder irgendeine Haftung für Folgen, die auf fehlerhafte Angaben zurückzuführen sind, übernommen werden kann. Für die Mitteilung eventueller Fehler ist SOFTTECH AG jederzeit dankbar.

SPIRIT, GRAVA und AVANTI sind eingetragene Warenzeichen von SOFTTECH AG. Alle übrigen Marken‐ und Produktnamen sind Warenzeichen oder eingetragene Warenzeichen anderer Firmen.

Windows® ist eingetragenes Warenzeichen von Microsoft Corporation©.

Revit® ist eingetragenes Warenzeichen von Autodesk® Inc.

Bildnachweis: SOFTTECH AG, soweit nicht anders angegeben.

SOFTTECH AG Lindenstraße 7‐11 67433 Neustadt/Weinstraße

Telefon 06321 939‐0 Fax 06321 939‐199 E‐Mail info@softtech.de www.softtech.de

Doku‐Nr.: N‐AVA‐2021‐01, Druckstand: 23.03.2021

### Inhaltsverzeichnis

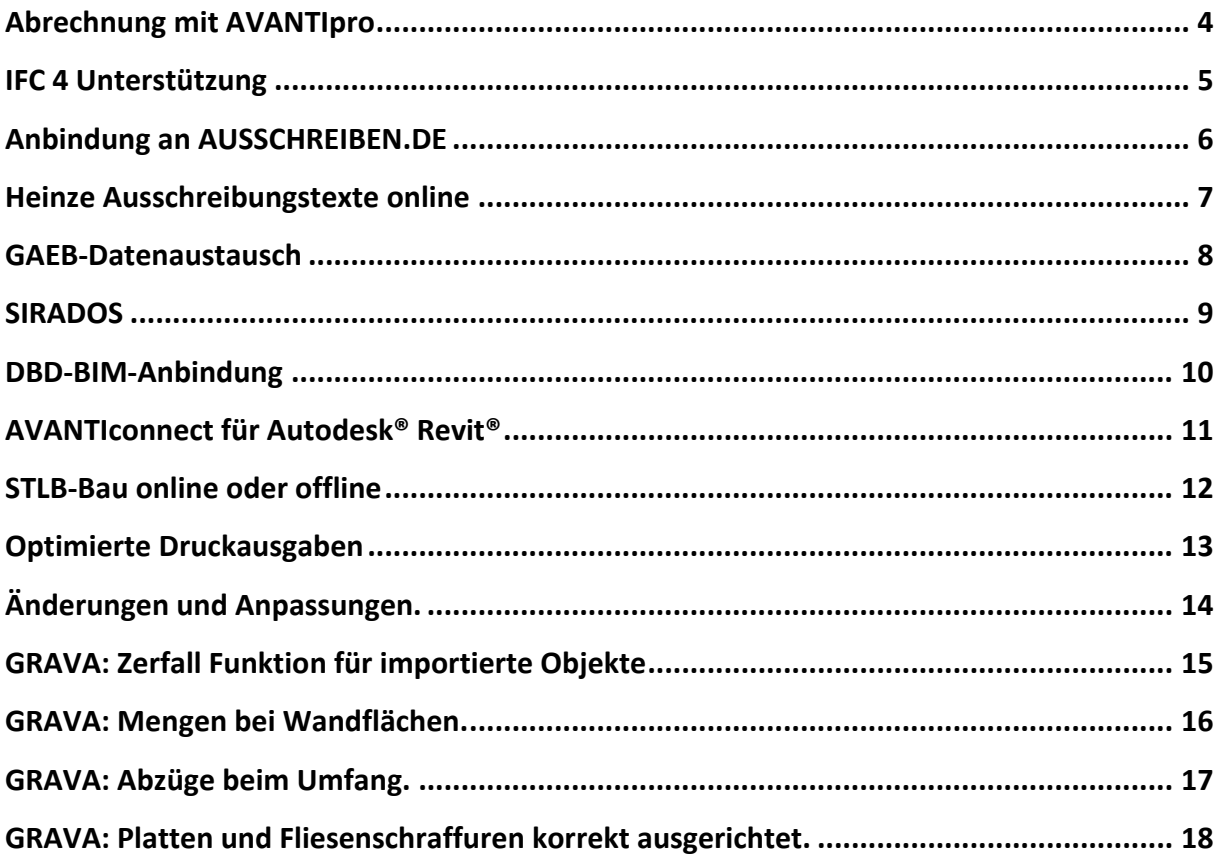

Weitere Informationen entnehmen Sie bitte auch der Programmhilfe AVANTI und GRAVA.

# Abrechnung mit AVANTIpro

Praxisgerecht überarbeitet

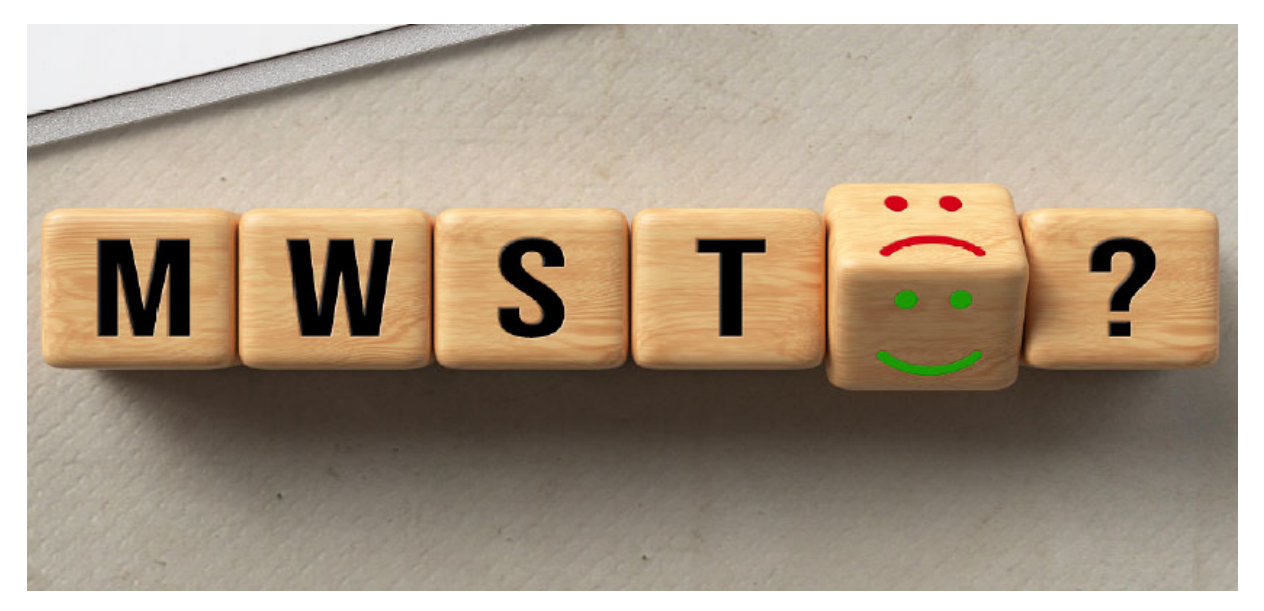

Quelle: © fotogestoeber / AdobeStock

#### **Beschreibung**

Am 29.06.2020 haben der Bundesrat und der Bundestag das Gesetz für das Konjunkturprogramm zur Bewältigung der Corona‐Krise beschlossen. Dies war verbunden mit einer temporären Änderung der Umsatzsteuer. Wir haben in AVANTI die Anforderungen umgesetzt und dies gleich zum Anlass genommen, das Abrechnungsmodul zu optimieren. Im Vordergrund stand hierbei, dass Sie einen noch größeren Nutzen bei der durchgängigen Verwendung von AVANTI über die Projektphasen hinweg haben. Dabei sind viele wertvolle Rückmeldungen unserer Kunden mit eingeflossen.

Die Verwendung unterschiedlicher MwSt.‐Sätze wird nun in Ihren Zahlungsfolgen berücksichtigt und dank der zusätzlichen Drucklayouts wesentlich transparenter zu Papier gebracht. Außerdem haben wir die Verwaltung von Abzügen an Verträgen überarbeitet und um praxisrelevante Sonderfälle erweitert.

Gerade am Abschluss des Projekts, wenn es an die Verwaltung der Bürgschaften für Mängel‐ ansprüche geht, muss es in der Praxis schnell und einfach von der Hand gehen und man braucht bestmögliche Flexibilität. Das haben wir in AVANTI 2021 berücksichtigt und umgesetzt.

- $\checkmark$  Flexibles und transparentes Abrechnungsmodul.
- $\checkmark$  Neue Drucklayouts für die Ausgabe Ihrer Rechnungsprüfung.
- Optimale Handhabung der Bürgschaften für Mängelansprüche.

# IFC 4 Unterstützung

Neue Importmöglichkeiten für Ihre BIM‐Daten

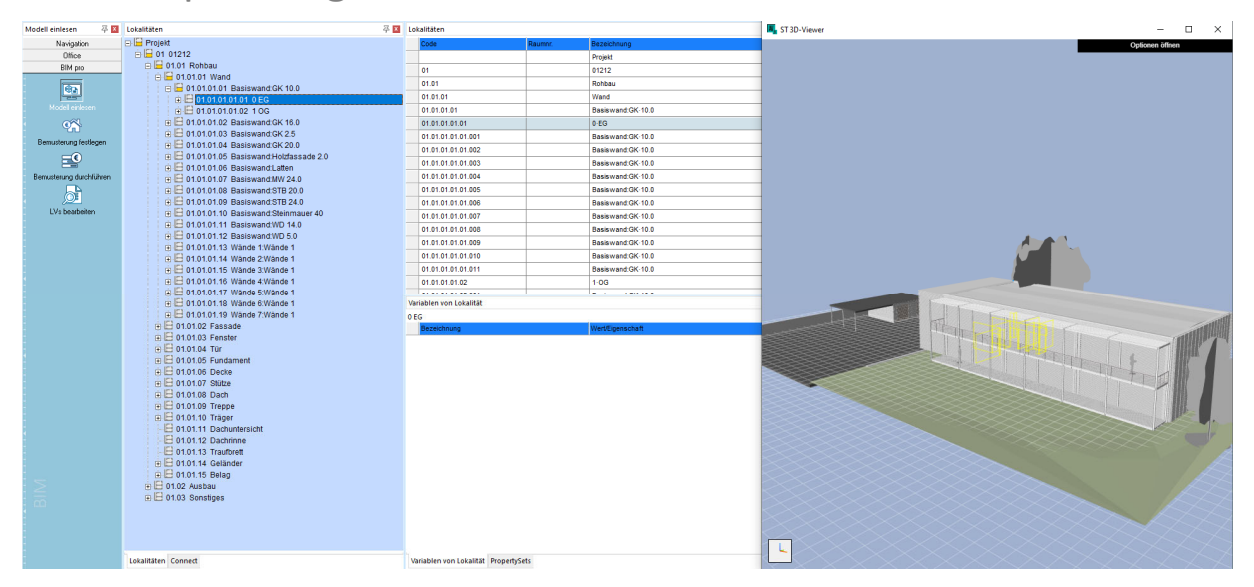

*Quelle: © SOFTTECH AG*

#### **Beschreibung**

Der BIM-Anwendungsfall "Modellbasierte Mengen- und Kostenermittlung" gewinnt an Relevanz im Büroalltag. Immer häufiger stehen für die Massenermittlung auch IFC‐Modelle zur Verfügung. In AVANTI pro+ 2021 lesen Sie diese Modelle in den beiden wichtigen Formaten IFC 2x3 oder IFC 4 ein.

Fragen Sie beim Ersteller der Exportdatei nach, ob Basis‐ und Custom‐Mengen aus der verwendeten Autorensoftware exportiert wurden. Diese stehen dann nämlich auch in AVANTI für Ihre Aus‐ wertungen zur Verfügung.

In AVANTI pro+ importieren Sie die IFC-Modelle im Desktop "Modell einlesen". Diesen finden Sie in der Aufgabengruppe "BIM pro". Sie benötigen für diese Funktion eine Lizenz für AVANTI pro+.

- Import von IFC‐Modellen im Format IFC 4.
- Profitieren Sie von den Vorteilen und weiteren Attributen des Formats IFC 4.

# Anbindung an AUSSCHREIBEN.DE

1 Mio. Ausschreibungstexte von über 600 Herstellern

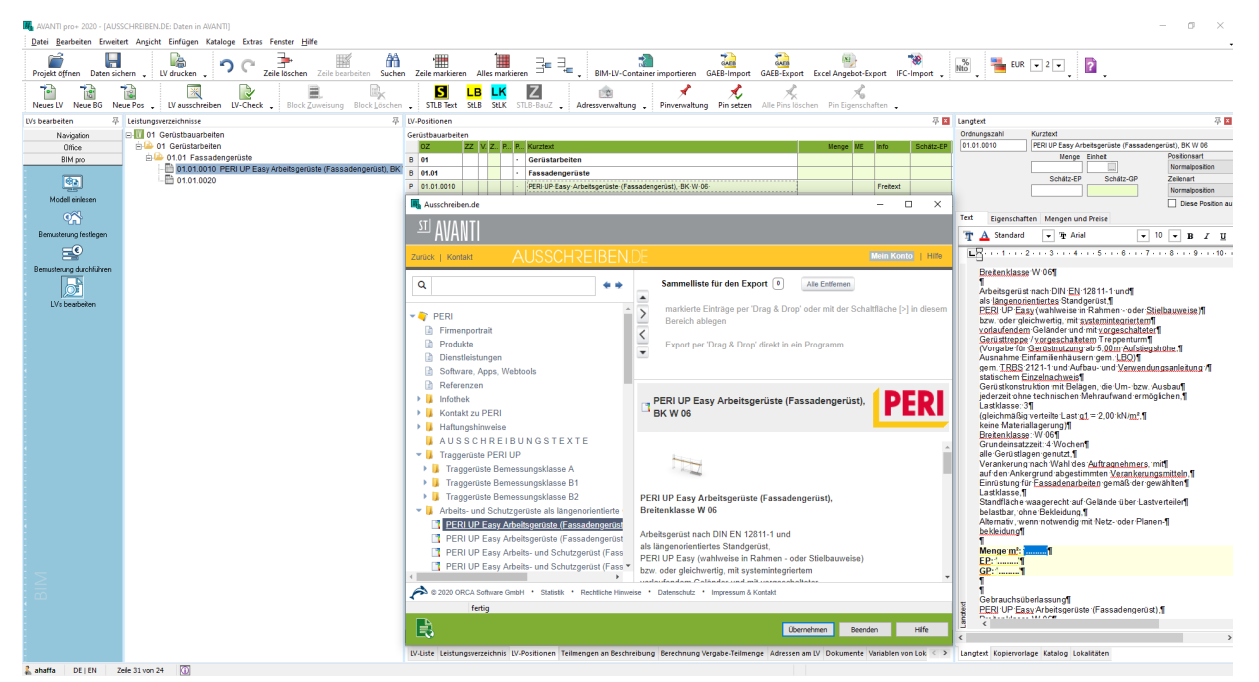

*Quelle: © SOFTTECH AG*

#### **Beschreibung**

Im Portal AUSSCHREIBEN.DE finden Sie zahlreiche Ausschreibungstexte unterschiedlichster Hersteller und deren Bauprodukten. AVANTI unterstützt Sie in Ihrem Workflow mit einem direkten Aufruf des Portals und der einfachen Übernahme Ihrer recherchierten Beschreibungen in das aktuelle Leistungsverzeichnis.

Nutzen Sie die kostenfreien Ausschreibungstexte für Ihr Leistungsverzeichnis direkt in AVANTI. Sie finden neben den Texten viele Zusatzinformationen und den direkten Kontakt zum Hersteller.

Die Daten übernehmen Sie bequem per Drag‐and‐drop nach AVANTI. Dabei selektieren Sie sogar mehrere Positionen in der AUSSCHREIBEN.DE Struktur und fügen dies auf einen Rutsch in Ihr aktuelles AVANTI‐LV ein.

Als Webanwendung ist Ausschreiben.de immer auf dem aktuellen Stand.

- $\checkmark$  Übernehmen Sie schnell und einfach Texte aus AUSSCHREIBEN.DE direkt in Ihr aktuelles LV.
- $\checkmark$  Recherchieren Sie aus Ihrem Workflow heraus in einer umfangreichen Textsammlung.
- $\checkmark$  Als Webanwendung kostenlos und aktuell.

### Heinze Ausschreibungstexte online

Produktneutral und VOB‐konform

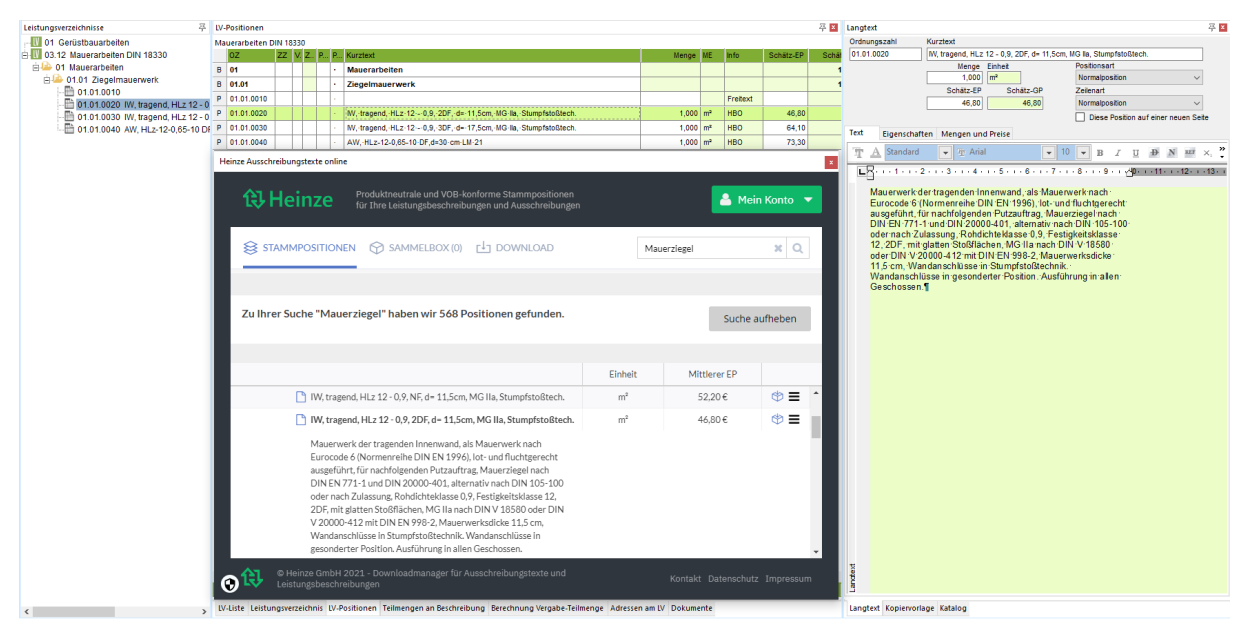

*Quelle: © SOFTTECH AG* 

#### **Beschreibung**

Die Online‐Version der Heinze Ausschreibungstexte unterstützt Planer jetzt noch schneller und aktueller bei den zeitintensiven Prozessen der Erstellung von Leistungsverzeichnissen und Ausschreibungsunterlagen mit produktneutralen und VOB‐konformen Ausschreibungstexten.

Öffnen Sie direkt in AVANTI die VOB‐konformen und herstellerneutralen Stammpositionen oder recherchieren Sie in der Hersteller‐ und Produktdatenbank. Hinterlegen Sie Ihre persönlichen Anmeldedaten direkt in den AVANTI Einstellungen (*Benutzer|Zugangsdaten*) und starten so ohne weiteren Anmeldevorgang mit Ihrer individuellen Heinze Recherche.

Stellen Sie alle gewünschten Texte in Ihrer Heinze Sammelbox zusammen und übernehmen Sie die Texte dann bequem per Knopfdruck in Ihr aktuelles Leistungsverzeichnis.

- $\checkmark$  Direkter Zugriff auf Heinze Ausschreibungstexte online.
- Speicherung der Zugangsdaten für den einfachen und direkten Einstieg in Ihre Textrecherche.
- $\checkmark$  Übernahme der Sammelbox per Knopfdruck in Ihr aktuelles AVANTI Leistungsverzeichnis.

### GAEB‐Datenaustausch

GAEB DA XML Version 3.3, Beta Stand 2020‐06

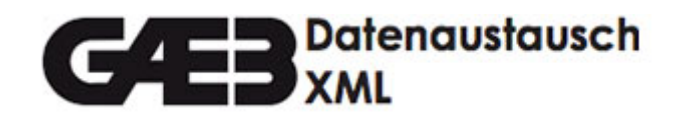

*Quelle: © www.gaeb.de*

#### **Beschreibung**

Im Zuge der Umsetzung von GAEB DA XML 3.3 Ausgabe 2019‐05 wurde seitens des Bundesverbandes Bausoftware e.V. (BVBS) dem GAEB ein Antrag zur Anpassung der veröffentlichten Regelung vorgelegt.

Kern des Anliegens sind die globalen Identifikatoren (GUID), die in GAEB DA XML 3.3 Ausgabe 2019‐ 05 Pflichtfelder sind. Grundsätzlich werden die GUID als zielführende Lösung für die Verknüpfung des GAEB‐Datenaustauschs mit anderen Datenmodellen begrüßt. Dennoch wünscht sich der BVBS weitergehende Rahmenbedingungen bzgl. der Handhabung der GUID. Zudem wird gewünscht, dass einige GUID vorerst optional bleiben und so nur im konkreten Bedarfsfall eingesetzt werden müssen.

Diese Vorgehensweise wurde im zuständigen Gremium AG 13 "Grundsatz Datenaustausch" des GAEB verabschiedet. Im Rahmen einer Beta‐Phase werden die notwendigen Anpassungen vorgenommen und den Entwicklern zur Verfügung gestellt. Nach erfolgreichem Abschluss der Beta‐Phase wird der GAEB die neue Ausgabe von GAEB DA XML 3.3 mit aktuellem Ausgabedatum herausgeben.

Der GAEB empfiehlt bei der Umsetzung von GAEB DA XML 3.3 Ausgabe 2019‐05 die aktuellen Entwicklungsstände der GAEB DA XML 3.3 Beta zu berücksichtigen.

Derzeit ist GAEB DA XML 3.3 Beta Ausgabe 2020‐06 der aktuelle Entwicklungsstand.

- $\checkmark$  Profitieren Sie von der Integration der aktuellen GAEB-Toolbox.
- $\checkmark$  Sie sind beim Datenaustausch bereit für den aktuellsten GAFB-Standard.

# SIRADOS

Positionen und Elemente optimal übernehmen

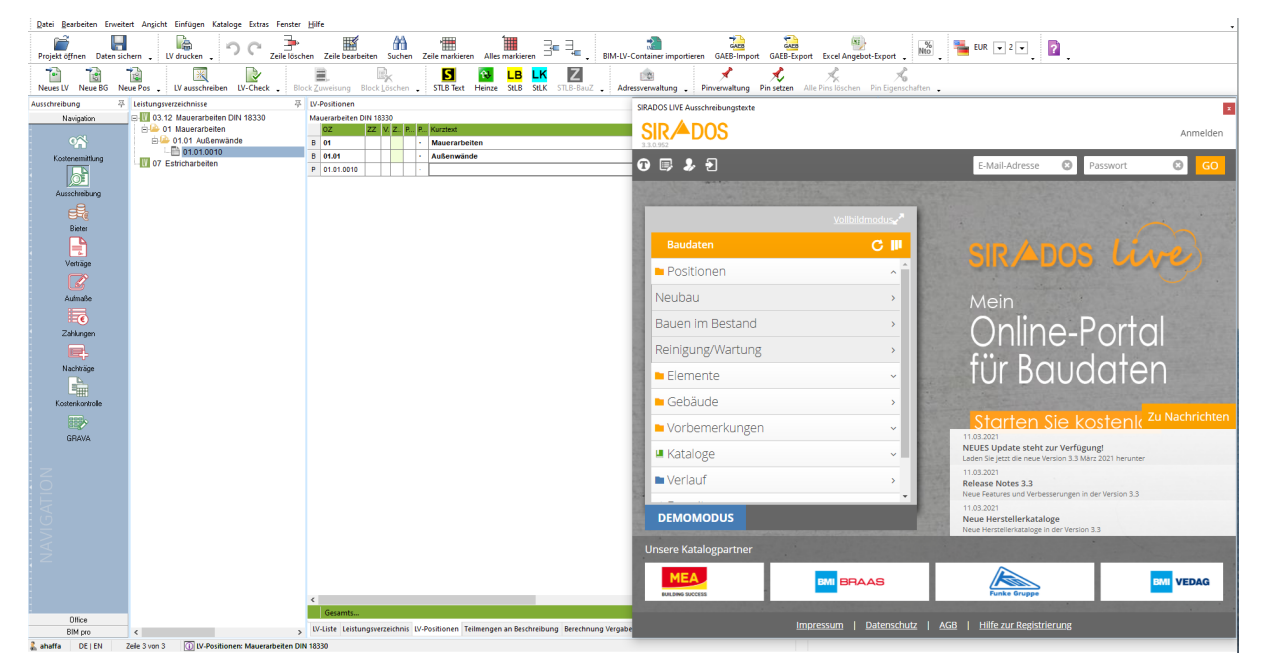

*Quelle: © SOFTTECH AG*

#### **Beschreibung**

SIRADOS liefert Planern, Architekten und Ingenieuren alle benötigten Baudaten für die Aus‐ schreibung und die damit verbundene Preisprüfung sowie Kostenschätzung. Die SIRADOS Ausschreibungstexte sind professionell und praxisgerecht vorformuliert und gewährleisten rechtlich einwandfreie Leistungsverzeichnisse. Die fertig ausformulierten Varianten von Leistungspositionen kann der Anwender sofort erfassen und leicht abändern.

In AVANTI übernehmen Sie die SIRADOS Baudaten per Drag‐and‐drop in Ihr aktuelles Leistungs‐ verzeichnis bzw. in die Bauteilliste für Kostenschätzungen oder BIM‐Bemusterungen. Die Schnittstelle wird regelmäßig gepflegt und an Aktualisierungen von SIRADOS angepasst. Dies macht sich beispielsweise bei der reibungslosen Übernahme von Textergänzungen oder Hinweistexten bemerkbar, die sich optimal in Ihren Arbeitsprozess einpassen.

- Greifen Sie direkt auf die SIRADOS Positionstexte zu.
- Übernehmen Sie SIRADOS Elemente direkt in Ihre BIM‐Bemusterung.

### DBD‐BIM‐Anbindung

#### BIM‐Daten für Bauteile: Kosten – Leistungen – Attribute

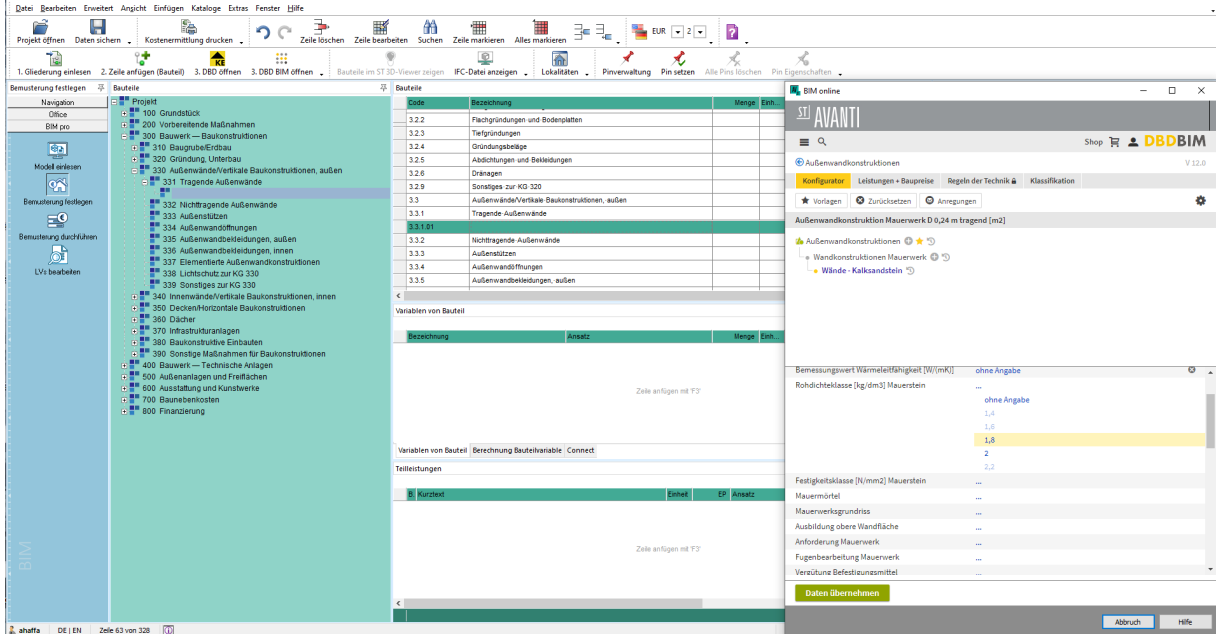

*Quelle: © SOFTTECH AG*

#### **Beschreibung**

DBD‐BIM stellt Qualitäten, Bauleistungen mit Orientierungspreisen und technische Regeln an Ihren AVANTI Bauteilen zur Verfügung.

Mit der Implementierung von DBD‐BIM in AVANTI planen Sie effizient in unterschiedlichen Detaillierungsgraden. Definieren Sie die Bauteileigenschaften in DBD‐BIM zunächst grob, wenn dies z. B. in einer frühen Phase oder aufgrund der vorliegenden Informationen gewünscht ist und übernehmen diese nach AVANTI. Justieren Sie im weiteren Projektverlauf nach, wenn die weiteren Informationen feststehen. Eigenschaften wie z. B. die Festigkeit oder die Schalungsart bei Beton lassen sich leicht nachträglich ergänzen und in AVANTI aktualisieren.

Beim Definieren und Übernehmen neuer BIM‐Elemente aus DBD‐BIM lässt Sie AVANTI bereits an der richtigen Stelle in die Suche einsteigen. Das ist komfortabel und spart Ihnen viel Zeit bei der Recherche. Die Elemente aus DBD‐BIM sind klassifiziert und bringen DIN 276 sowie Gewerk/LB‐ Zuordnung immer mit nach AVANTI. Außerdem profitieren Sie direkt von Bauteilbeschreibungen mit regionalen Baupreisen und sind konform zu DIN SPEC 91400 für Ausschreibungen nach STLB‐Bau.

- $\checkmark$  Legen Sie schnell und einfach Qualitäten und Kosten in AVANTI fest.
- $\checkmark$  Wichtige Klassifizierungen für spätere Auswertungen kommen bei der Übernahme direkt mit.
- Einfache Recherche dank des komfortablen Einstiegs in die DBD‐BIM‐Datenbank.

# AVANTIconnect für Autodesk® Revit®

Verbinden Sie AVANTI mit Autodesk® Revit® 2021.

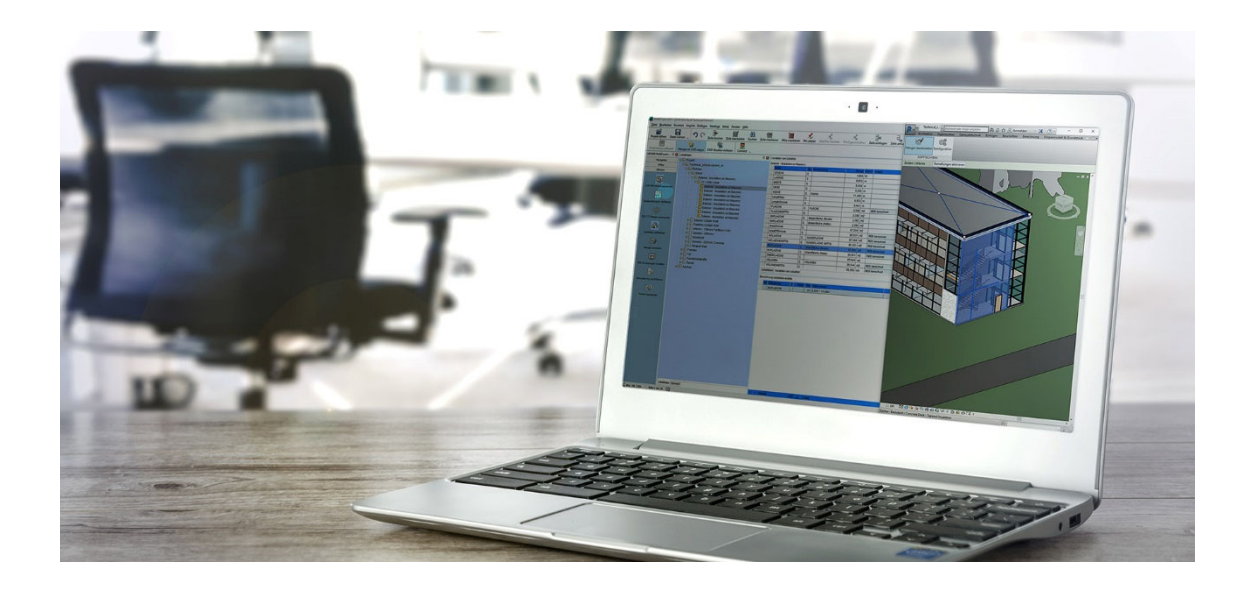

#### **Beschreibung**

Mit der Verbindung zwischen AVANTI pro+ und Autodesk® Revit® verfolgen Sie Ihr Mengengerüst und die Bemusterung jederzeit in das Revit® Modell zurück. Dieses enge Zusammenspiel bedeutet für den Kostenplaner und Ausschreibenden ein hohes Maß an Sicherheit und Transparenz.

Das leistungsstarke AVANTIconnect Plug‐in kann im Zusammenspiel mit der Version Revit® 2021 verwendet werden. Neben den Mengen des Revit® Modells übernehmen Sie auch alle Revit® Parameter. Diese werden in den AVANTI BIM‐Eigenschaften (Property Sets) angezeigt. Alle Revit® Parameter stehen auf Wunsch im AVANTI Zuweisungsassistenten bereit und Sie können diese in Ihren Filterabfragen verwenden.

So verknüpfen Sie das ausgewertete Revit® Modell in AVANTI pro+ sehr gezielt mit Ihren AVA‐ Bauteilen – ein echter Vorteil für Ihre Kostenplanung.

Unter https://www.softtech.de/software/avanti‐grafische‐ava finden Sie weitere Informationen und den Downloadlink zum Plug‐in *AVANTIconnect für Autodesk® Revit®*.

- $\checkmark$  Nutzen Sie AVANTI im Zusammenspiel mit Autodesk® Revit® 2021.
- $\checkmark$  Lesen Sie Revit® Daten direkt in das AVANTI pro+ Gebäudemodell ein.
- $\checkmark$  Verwenden Sie Ihre Mengenermittlung in der Ausschreibungsphase weiter.

# STLB‐Bau online oder offline

Mit AVANTI haben Sie die volle Flexibilität.

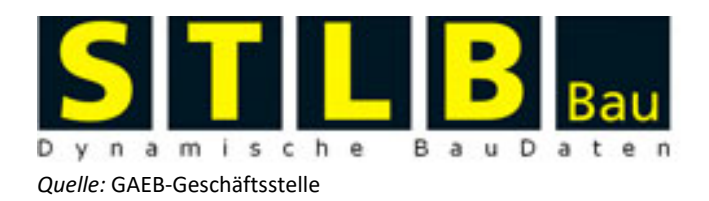

#### **Beschreibung**

Den Prozess der Datenübernahme aus STLB‐Bau online haben wir für ein effizientes Zusammen‐ stellen Ihrer Leistungsverzeichnisse optimiert. Bilden Sie noch schneller Varianten einzelner Leistungsbeschreibungen und profitieren Sie von der komfortablen Mehrfachübernahme von Teilleistungen. Das STLB‐Bau online Fenster bleibt nach der Übernahme des ersten Textes geöffnet am Bildschirm, so dass Sie nun in einem Rutsch mehrere Positionen zusammenstellen können.

#### **STLB‐Bau online Zugangsdaten hinterlegen**

In Ihren AVANTI Einstellungen geben Sie an, ob STLB‐Bau online genutzt werden soll. (Menü "Extras | Einstellungen", dann "Systemeinstellungen | Benutzer | Datenschnittstellen".)

Hinterlegen Sie in diesem Bereich auch Ihre STLB‐Bau Benutzerdaten, damit Sie sich nicht bei jedem Aufruf des STLB‐Bau online erneut manuell anmelden müssen.

Starten Sie dann das STLB‐Bau Fenster wie gewohnt über den Schalter in der Symbolleiste oder über den Menübefehl "Kataloge | STLB-Bau | STLB Text".

#### **STLB‐Bau online erwerben**

Ihre gewünschten Leistungsbereiche oder Pakete bestellen Sie bequem direkt aus AVANTI heraus, indem Sie das STLB‐Bau online Fenster aufrufen. Weitere Informationen erhalten Sie auch auf www.softtech.de.

- Nutzen Sie die aktuellen STLB‐Bau Versionen (sowohl offline als auch online) im Zusammenspiel mit Ihrer Ausschreibungssoftware AVANTI.
- Profitieren Sie von der enormen Zeitersparnis beim Aktualisieren Ihrer STLB‐Bau Texte.
- Erzeugen Sie ein Kontrollexemplar für die Überprüfung der EFB‐Preisblätter.

# Optimierte Druckausgaben

Inhaltlich und optisch perfekt!

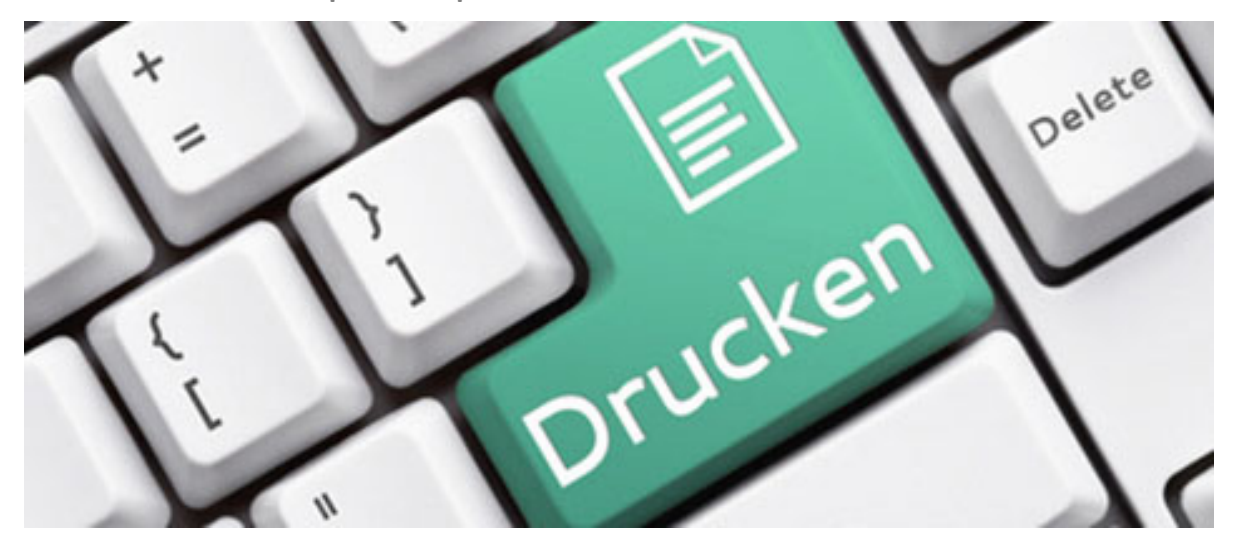

*Quelle: © jd‐photodesign ‐ Fotolia.com*

#### **Beschreibung**

Die unterschiedlichen Druckausgaben stellen einen wichtigen Bestandteil der täglichen Arbeit mit AVANTI dar. In der aktuellen Version wurden wieder zahlreiche praxisgerechte Änderungen in bestehende Layouts eingearbeitet. Probieren Sie beispielsweise die folgenden Layouts aus:

‐ für die LV‐Liste: Kostenkontrollblatt A3 netto mit Titelsummen, Verträgen, Freigaben ‐ für die Kostenauswertung (Positionen): Kostenkontrolle (Spalten geschätzt, vergeben, nachgetragen, abgerechnet)

- Praxisorientierte Layout‐Erweiterungen.
- $\checkmark$  Immer den richtigen Report zur richtigen Zeit parat.
- $\checkmark$  Weniger Aufwand durch manuelle Nachbearbeitung.

# Änderungen und Anpassungen.

Ihre Rückmeldungen aus der Praxis.

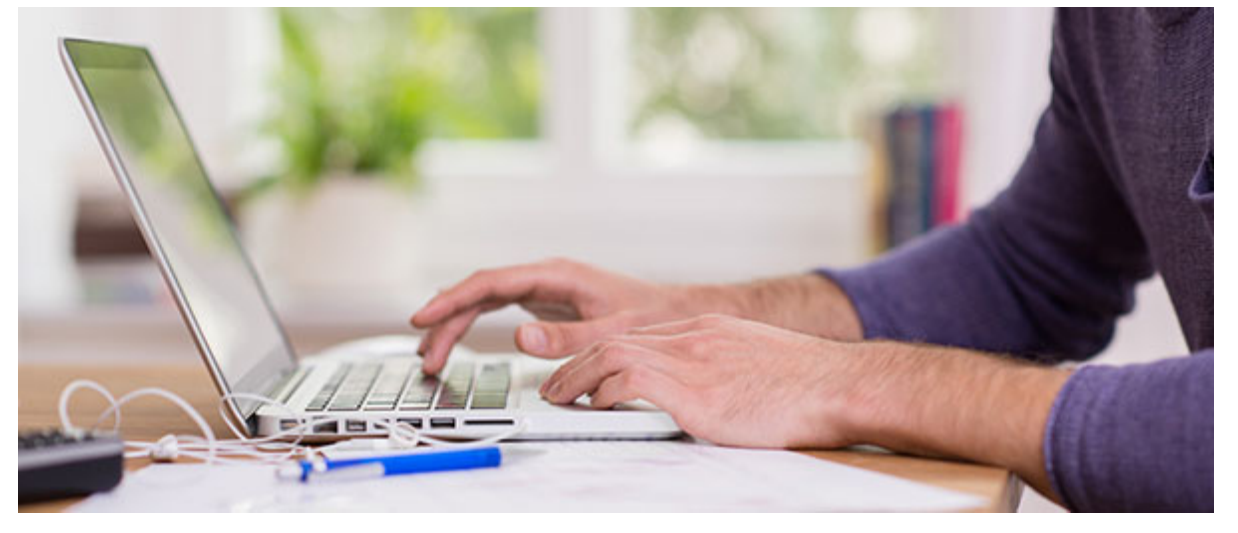

*Quelle: © contrastwerkstatt ‐ Fotolia.com*

#### **Neurechnen in der Kostenermittlung.**

Die Bauteilsummen werden in Echtzeit gebildet und werden automatisch aktualisiert. Damit haben Sie auch in der Kostenermittlung Ihre aktuellen Zahlen immer direkt im Blick.

#### **Behandlung von Abzügen am Vertrag bzw. an der Zahlungsfreigabe wurde überarbeitet.**

Am Vertrag kann eingestellt werden, ob Abzüge grundsätzlich von den Netto‐ oder von den Bruttosummen ermittelt werden. An einem Abzug entscheiden Sie, ob dessen Betrag als Netto‐ oder als Bruttobetrag zu verstehen ist.

#### **DA 11/X31: Blatt‐Zeilennummern mit Startwerteingabe**

Der Datenaustausch für Mengenermittlungen gewinnt immer mehr an Bedeutung. Sie haben nun bei der Vergabe von Blatt Zeilennummern die Möglichkeit einer Startwerteingabe. Nutzen Sie auch die Spalte "z.b.V". Das macht den Austausch mit anderen Systemen einfacher und robuster.

#### **Katalog‐Quelle Ihrer LV‐Positionen.**

An der LV‐Position erkennen Sie sofort, aus welcher Datenquelle, wie beispielsweise aus einem anderen Projekt, einem Katalog, aus STLB/STLK, STLB‐Bau, SIRADOS oder Heinze Ausschreibungs‐ texte, diese übernommen wurde.

#### **Zuordnung von Bürgschaften zu (Teil‐)Schlussrechnungen.**

Beim Anlegen einer Freigabe für Mängelansprüche wird die (Teil‐)Schlussrechnung ausgewählt, auf die sich diese Freigabe bezieht.

#### **Bessere Übersicht in der BIM‐Bemusterung.**

Die Liste der zugewiesenen Bauteile/Lokalitäten ist nun vorsortiert.

# GRAVA: Zerfall Funktion für importierte Objekte

Importierte Objekte zerlegen und anpassen.

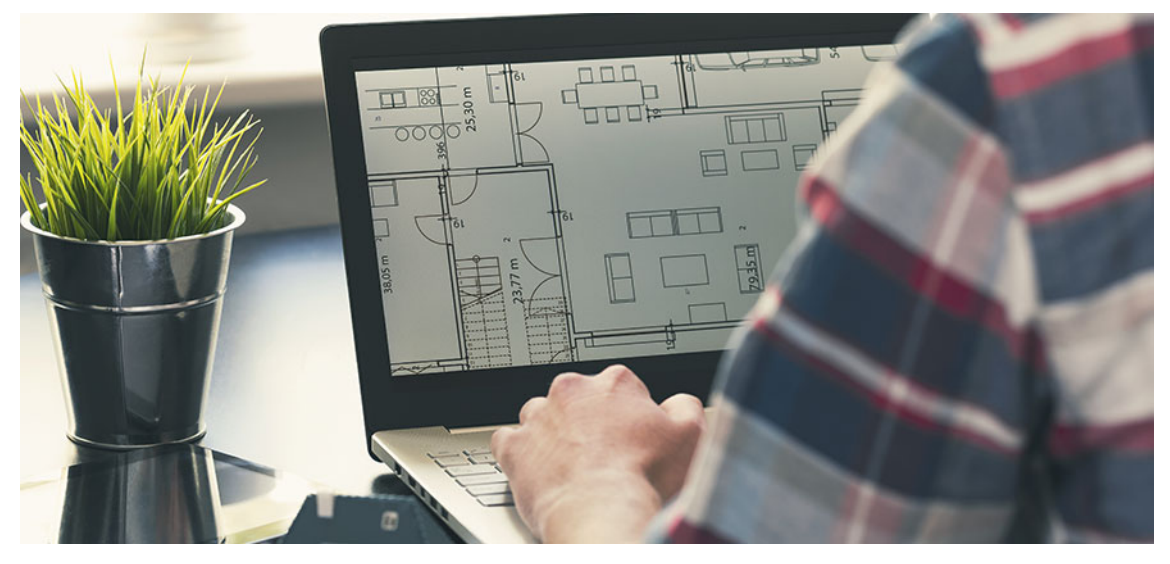

*Quelle: © ronstik ‐ Fotolia.com*

#### **Beschreibung**

Mit den Importfunktionen von GRAVA ist es möglich, DWG‐ und DXF‐Dateien zu importieren. Damit schaffen Sie schon eine gute Plangrundlage für Ihre weiteren Aufmaße. Die Praxis zeigt dabei schnell, dass die Qualität der Planerstellung stark variiert und die importierten Planunterlagen nicht immer direkt nutzbar sind. Gerade bei Plangrundlagen für Aufmaßpläne bedarf es häufig kleinerer Anpassungen, um am Ende die gewünschte Übersichtlichkeit zu erreichen.

In GRAVA lassen Sie deshalb Ihre Symbole oder (Block‐)referenzen nach dem Import in deren Einzelteile zerfallen. Danach editieren Sie Bemaßungen, Texte oder Schraffuren ganz einfach mit Hilfe des Formatpinsels und der Eigenschaften. Somit kreieren Sie schnell und einfach die perfekte Plangrundlage für eine übersichtliche Aufmaßdarstellung.

- $\checkmark$  Flexibleres Arbeiten mit importierten Planunterlagen aus DWG und DXF.
- $\checkmark$  Anpassen der Darstellung von Elementen, die zuvor in Blöcken und Symbolen eingebunden waren.
- Kreieren Sie die optimale Plangrundlage und übersichtliche Aufmaße.

# GRAVA: Mengen bei Wandflächen.

Brutto‐/Nettoflächen über Wandachse.

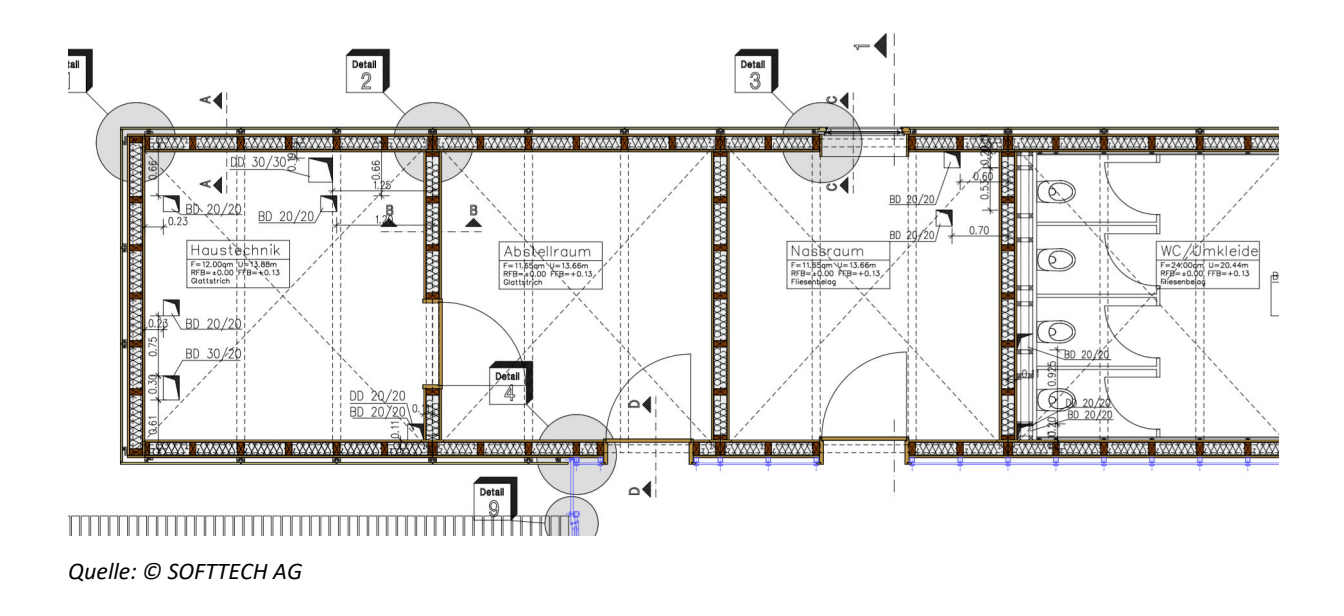

#### **Beschreibung**

Die Wandmarker liefern automatisch durch die Definition von UK und OK Wandflächen. Diese Wandflächen können durch die Lage der Achse, sprich Innenseite oder Außenseite Wand, unterschiedlich ausfallen. In GRAVA stehen nun sowohl die Brutto‐ als auch die Nettoflächen für die Mengenübergabe zu Verfügung.

- $\checkmark$  Flexibleres Arbeiten mit den Wandmarkern und den daraus ermittelten Mengen bezogen auf die definierte Wandachse.
- Differenziertere Auswahl der Mengenwerte von Wandmarkern. Brutto und Nettoflächen für Innenfläche, gemittelte Fläche und Außenfläche sind abrufbar.

# GRAVA: Abzüge beim Umfang.

Umso mehr Abzüge, umso größer der Umfang.

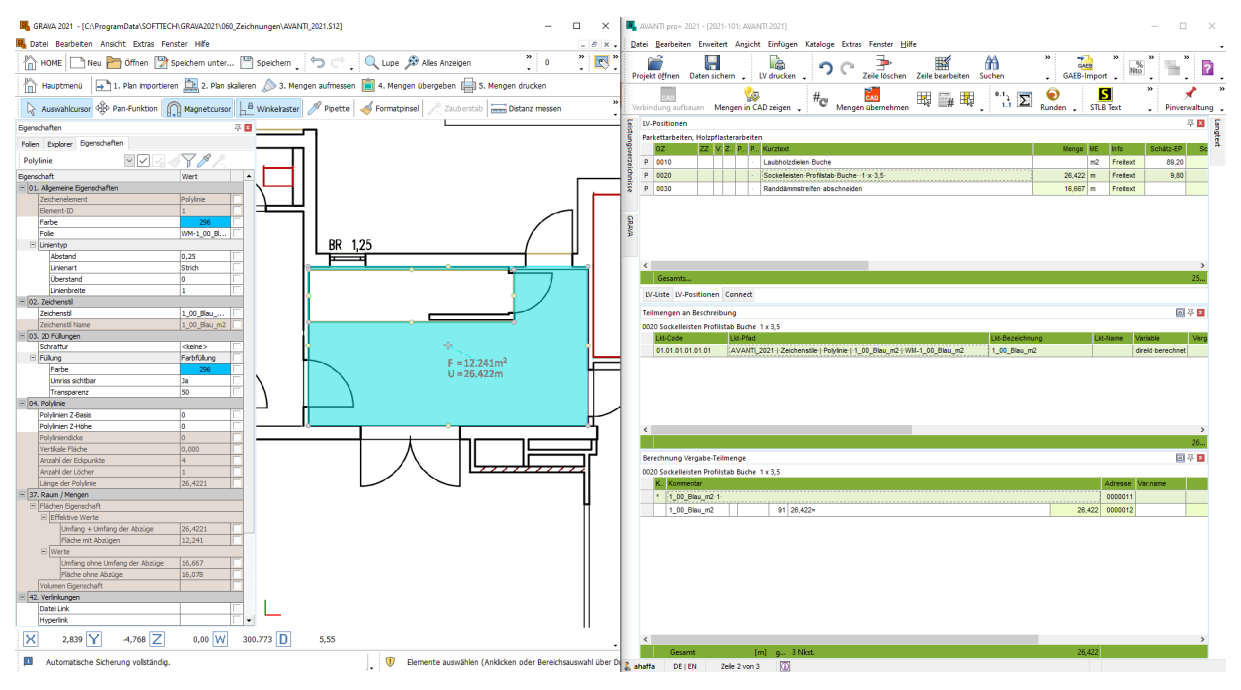

*Quelle: © SOFTTECH AG*

#### **Beschreibung**

In GRAVA gibt es unterschiedliche Anwendungsfälle für das Erfassen von Abzugsflächen und deren Umfang. In GRAVA 2021 steht neben dem Umfang einer Fläche nun auch der der Umfang zuzüglich der Einzelumfänge der zugehörigen Abzugsflächen für die Weiternutzung in AVANTI zur Verfügung. Beide Werte können im Übernahme‐Assistent direkt per Formel Nr. 91 in die AVANTI Mengener‐ mittlung übertragen werden.

- $\checkmark$  Nachvollziehbarere Mengen beim Umfang.
- $\checkmark$  Mehr Flexibilität beim Abgreifen der Mengen von Flächenmarkern.

# GRAVA: Platten und Fliesenschraffuren korrekt ausgerichtet.

Neue Möglichkeiten – bessere Übersicht.

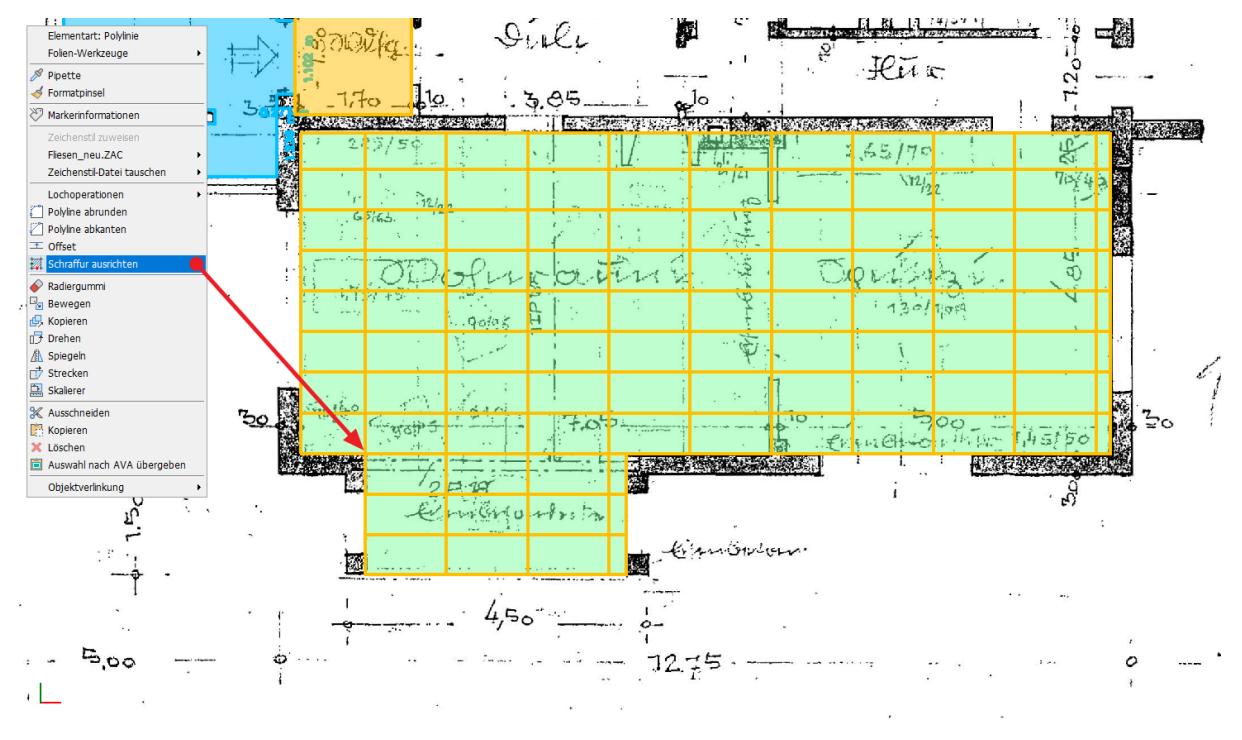

*Quelle: © SOFTTECH AG*

#### **Beschreibung**

Die Flächenmarker in GRAVA können mit verschiedensten Schraffurmustern belegt werden. Da ist es nicht verwunderlich, dass die Schraffuren Fliesen‐ oder Plattenraster widerspiegeln. Damit der Bodenfliesenspiegel oder die Plattenverlegerichtung korrekt im Plan ausgerichtet werden kann, bietet GRAVA 2021 eine neue Funktion im Kontextmenü des Flächenmarkers an. Mit der Funktion "*Schraffur ausrichten*" kann nun der Ursprungspunkt, der Winkel und ein Offset der Schraffur des Flächenmarkers definiert werden.

- $\checkmark$  Ausrichten von Schraffuren, wie z. B. Fliesenspiegel in der Zeichnung.
- $\checkmark$  Durch die korrekte Lage der Fliesen und Platten sind die Mengen und der Verschnitt leichter ermittelbar.
- Durch die Offsetfunktion können z. B. Plattenraster um einen Wert versetzt werden.